#### <span id="page-0-0"></span>Lecture 12: Lists, Rules and Patterns. [A8B17CAS](https://cw.fel.cvut.cz/wiki/courses/a8b17cas/start)

Jozef Lukáč

Department of Radio Engineering Czech Technical University in Prague Czech Republic [lukacjo1@fel.cvut.cz](mailto:lukacjo1@fel.cvut.cz)

December 12 Winter semester 2023/24

- 1. [Creation of matrices and vectors.](#page-2-0)
- 2. [Accessing parts of matrices/vectors/expressions.](#page-4-0)
- 3. [Rearranging lists.](#page-7-0)
- 4. [Max, MaximalBy, DeleteDuplicates.](#page-8-0)
- 5. [Lists as Sets.](#page-11-0)
- 6. [Functions for testing properties of numbers.](#page-12-0)
- 7. [Patterns](#page-13-0)
- 8. [Functions for testing structural properties of expressions.](#page-17-0)
- 9. [Rules](#page-18-0)
	- 9.1 [Rule vs. RuleDelayed, Set vs. SetDelayed](#page-19-0)
- 10. [Putting constraints on patterns and transformation rules.](#page-22-0)
- 11. [Cases, Count, Position, Select](#page-26-0)

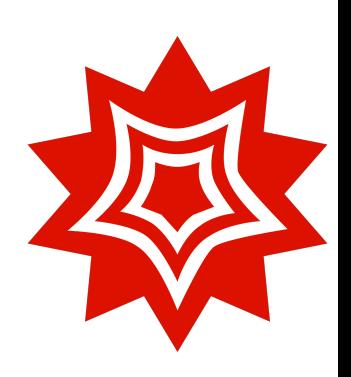

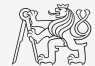

# <span id="page-2-0"></span>Creation of matrices and vectors.

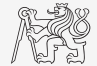

Common commands to create a matrix and a vector:

▶ [Range](https://reference.wolfram.com/language/ref/Range.html), [Table](https://reference.wolfram.com/language/ref/Table.html), ([Array](https://reference.wolfram.com/language/ref/Array.html)), [IdentityMatrix](https://reference.wolfram.com/language/ref/IdentityMatrix.html), [DiagonalMatrix](https://reference.wolfram.com/language/ref/DiagonalMatrix.html), [Subdivide](https://reference.wolfram.com/language/ref/Subdivide.html), e.g.

**{Range[5], Range[-3,1], Range[2,13,3]}** → { $\{1, 2, 3, 4, 5\}$ ,  $\{-3, -2, -1, 0, 1\}$ ,  $\{2, 5, 8, 11\}$ } in MATLAB it would be  $1:5$ ,  $-3:1$ ,  $2:3:13$ .

- $\blacktriangleright$  Use function f[n], f[m,n], f[m,n,o],...to specify each element of a vector/matrix/multidimensional array, e.g.: **Table[f[n], {n, 5}]**  $\rightarrow$  {f[1], f[2], f[3], f[4], f[5]} Table[i^2 Sqrt[j], {i, 2, 4}, {j, 3, 8, 2}]  $\rightarrow$  ${4\sqrt{3}, 4\sqrt{5}, 4\sqrt{7}}, {9\sqrt{3}, 9\sqrt{5}, 9\sqrt{7}}, {16\sqrt{3}, 16\sqrt{5}, 16\sqrt{7}}$
- $\blacktriangleright$  Table  $[0, \{n1Max\}, n2Max, \ldots]$  is equivalent to zeros  $(n1Max, n2Max, \ldots)$  in MATLAB.
- $\blacktriangleright$  Table[1, {n1,n1Max}, {n2Max},...] is equivalent to ones (n1Max,n2Max,...) in MATLAB.

# Creation of matrices and vectors.

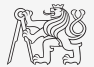

- ▶ **Table[\[RandomReal\[](http://reference.wolfram.com/language/ref/RandomReal.html)],n1Max,{n2Max},...]**, resp. **[RandomReal\[](http://reference.wolfram.com/language/ref/RandomReal.html){0,1},{n1Max,n2Max,...}]** is equivalent to rand (n1Max, n2Max,  $\ldots$ ) in MATLAB.
- $\blacktriangleright$  For the generation of a random number from general distribution, use [RandomVariate](https://reference.wolfram.com/language/ref/RandomVariate.html), e.g.

**[RandomVariate](http://reference.wolfram.com/language/ref/RandomVariate.html)[\[NormalDistribution\[](http://reference.wolfram.com/language/ref/NormalDistribution.html)],{n1Max,n2Max,...}]** is equivalent to randn(n1Max,n2Max, $\ldots$ ) in MATLAB.

- $\triangleright$  **[IdentityMatrix\[](http://reference.wolfram.com/language/ref/IdentityMatrix.html)n]** is equivalent to eye(n) in MATLAB.
- ▶ To create a diagonal matrix from a vector, use **[DiagonalMatrix\[](http://reference.wolfram.com/language/ref/DiagonalMatrix.html)vec,n]** (equivalent to  $diag(vec, n)$  in MATLAB).
- ▶ To extract a diagonal vector from a matrix, use **Diagonal** [mat, n] (equivalent to  $diag(mat,n)$  in MATLAB).
- ▶ Equivalent to Matlab linspace(a,b,n) is **[Subdivide\[](http://reference.wolfram.com/language/ref/Subdivide.html)a,b,n-1]**.
- $\blacktriangleright$  To concatenate matrices/expressions, use [Join](https://reference.wolfram.com/language/ref/Join.html), e.g. **mat1 = {{1, 2, 3}, {4, 5, 6}}; mat2 = {{7, 8, 9}, {10, 11, 12}}; [MatrixForm](http://reference.wolfram.com/language/ref/MatrixForm.html) /@ {mat1,mat2,mat1[~Join~](http://reference.wolfram.com/language/ref/Join.html)mat2[,Join\[](http://reference.wolfram.com/language/ref/Join.html)mat1,mat2,1], [Join\[](http://reference.wolfram.com/language/ref/Join.html)mat1,mat2,2]}**
- ▶ Get dimensions of matrix/expression by [Dimensions](https://reference.wolfram.com/language/ref/Dimensions.html), e.g. **[Dimensions\[](http://reference.wolfram.com/language/ref/Dimensions.html)mat1]**.

### <span id="page-4-0"></span>Accessing parts of matrices/vectors/expressions.

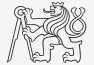

We can access different parts of matrices/expressions by the following commands:

- **Part [expr, idc]**, resp. **expr[[idc]]** by specifying the index of a part, e.g. **Part**  $[\text{mat1, 2, {2, 3}}], \rightarrow (3 x + \text{Sin}[x^3])([2, 1, {1, 2})])$
- **Fake**  $[\exp r, n]$  Get the first n elements from the expression/list. e.g. **Take[a^8 b**  $c$ **<sup>^4</sup> <b>d**, 21  $\rightarrow$  a^8 b
- ▶ **[Drop\[](http://reference.wolfram.com/language/ref/Drop.html)list,n]** Returns list with its first n elements dropped, e.g.  $Drop[{4, 5, 9, -2}, 2] \rightarrow {9, -2}$
- $\triangleright$  **Most**[ $\exp r$ ] Returns expression with its last element removed, e.g.  $Most[9 + x^2 + Sin[x]] \rightarrow 9+x^2$
- $\triangleright$  **Last** [expr] Returns the last part of expression, *e.g.* Last $[f[a^2, b, c^4, d, e]] \rightarrow e$
- **First**[ $\exp r$ ] Gives the first part of expression, e.g. **First[a^8 b c]**  $\rightarrow$  a^8
- $\blacktriangleright$  **Rest** [expr] Returns the expression with the first element removed, e.g. **Rest[a^8 b c]**  $\rightarrow$  b **c**

#### Create matrix, example

 $\blacktriangleright$  Create the following matrix

#### $\sqrt{ }$  $\begin{array}{c} \begin{array}{c} \begin{array}{c} \end{array} \\ \begin{array}{c} \end{array} \end{array} \end{array}$ −2 −1 0 1 2 0 0 1 1 1 0 0 1 1 1 0 0 1 1 1 5 0 0  $r_1$   $r_2$  $0 \t 6 \t 0 \t r_3 \t r_4$ 0 0 7  $r_5$   $r_6$ 1

where the  $r_i$  are random number from the uniform distribution on  $(0, 1)$ . You can define auxliary join command: **myJoin = Join[#1, #2, 2] &;** (for column concatenation)

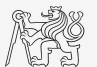

.

### Create matrix, example

 $\blacktriangleright$  Create the following matrix

#### $\sqrt{ }$  $\begin{array}{c} \begin{array}{c} \begin{array}{c} \end{array} \\ \begin{array}{c} \end{array} \end{array} \end{array}$ −2 −1 0 1 2 0 0 1 1 1 0 0 1 1 1 0 0 1 1 1 5 0 0  $r_1$   $r_2$  $0 \t 6 \t 0 \t r_3 \t r_4$ 0 0 7  $r_5$   $r_6$ 1

where the  $r_i$  are random number from the uniform distribution on  $(0, 1)$ . You can define auxliary join command: **myJoin = Join[#1, #2, 2] &;** (for column concatenation)

```
myJoin = Join[#1, #2, 2] &;
{Range[-2,2]}~Join~(Table[0,3,2]~myJoin~Table[1,3,3])
~Join~DiagonalMatrix[{5,6,7}]~myJoin~Table[RandomReal[],3,2]) // MatrixForm
```
.

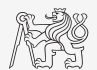

#### <span id="page-7-0"></span>Rearranging lists.

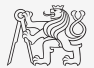

Some useful commands to rearrange lists/expressions.

- ▶ **[Sort\[](http://reference.wolfram.com/language/ref/Sort.html)list,orderingFuncion]** sorts list/expression according to the ordering function (takes 2 elements and returns True/False).
- $\triangleright$  **SortBy** [list, f] sorts list in the order defined by applying f to each element.
- $\triangleright$  **RotateLeft**[ $\exp r$ ,n] cycles the elements in expr n positions to the left.
- $\triangleright$  **RotateRight**[ $\exp r$ ,n] cycles the elements in expr n positions to the right.
- **Transpose**[ $list$ ] transposes the first two levels in list.
- $\blacktriangleright$  Examples,

```
Sort[f[1,3,2]]
SortBy[{{a,1},{{3,1},3},{x^2,2}},Last]
RotateRight[{5,-1,4,2},2]
```
f[1,2,3]  $\{ \{a,1\},\{x^2,2\},\{ \{3,1\},3\} \}$  ${4, 2, 5, -1}$ 

### <span id="page-8-0"></span>Max, MaximalBy, DeleteDuplicates.

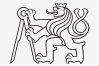

- $\blacktriangleright$  **Max**[**list]** returns maximal number from the list of numbers.
- $\triangleright$  **MaximalBy** [list, f] returns a list of elements for which  $f[e_i]$  is maximal.
- ▶ **[DeleteDuplicates\[](http://reference.wolfram.com/language/ref/DeleteDuplicates.html)list]** deletes all duplicates from list. **Sort@DeleteDuplicates[list]** and **Union[Sequence @@ {#} & /@ list]** are equivalent to unique(list) in Matlab.
- $\blacktriangleright$  Examples,

**Max[{5,4,6,-2,3}] MaximalBy[{{a,1},{{3,1},3},{x^2,2}},Last] DeleteDuplicates[{2,3,-1,2,5,6,3,2,8}]** 6  ${f(3,1),3}$ {2,3,-1,5,6,8}

# Max, MaximalBy, DeleteDuplicates.

To read a file, use:

```
SetDirectory[NotebookDirectory[] <> "data"];
Import["file_name.txt","Data"];
```
- ▶ From the folder "data" read "rec01\_containers.txt". Sort the records according to the weight of the empty container (the third column), and according to the volume of water in it (the second column).
- $\blacktriangleright$  BMI<sup>1</sup> index (Body mass index) is defined as weight/height<sup>2</sup> [kg m<sup>2</sup>]. Read "rec03 people.csv" and get the record and name of the person with the maximal BMI. The record contains name, height [cm], weight [kg], age [years].

 $1$ https://en.wikipedia.org/wiki/Body\_mass\_index

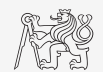

# Max, MaximalBy, DeleteDuplicates.

To read a file, use:

```
SetDirectory[NotebookDirectory[] <> "data"];
Import["file_name.txt","Data"];
```
▶ From the folder "data" read "rec01\_containers.txt". Sort the records according to the weight of the empty container (the third column), and according to the volume of water in it (the second column).

```
tab01 // TableForm
SortBy[tab01, Last] // TableForm
SortBy[tab01, Part[#, 2] &] // TableForm
```
 $\blacktriangleright$  BMI<sup>1</sup> index (Body mass index) is defined as weight/height<sup>2</sup> [kg m<sup>2</sup>]. Read "rec03\_people.csv" and get the record and name of the person with the maximal BMI. The record contains name, height [cm], weight [kg], age [years].

```
f1[rec] := rec[3][/(rec[2]/100)^2;f2[{name, h, w, a}] := w/(h/100)^2;
MaximalBy[tab02, f2]
Part[#, 1] & /@ %
```
 $1$ https://en.wikipedia.org/wiki/Body\_mass\_index

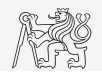

#### <span id="page-11-0"></span>Lists as Sets.

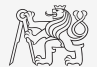

To use lists as sets, the following commands are useful.

- $\triangleright$  **Union** [list1, list2, ...] gets a union of the lists.
- $\triangleright$  **Intersection** [**list1, list2, ...**] gets the intersection of all the lists.
- $\triangleright$  **Complement** [allElems, list1, list2, ...] gives element that are not present in any list.
- $\blacktriangleright$  Examples

**Union[f[6,3,4],f[1,3]] Intersection[{5, 3, 6, 1, 3}, {3, 6, 4}] Complement[Range[6], {5, 3}, {2, 3}]**

f[1,3,4,6] {3,6} {1,4,6}

# <span id="page-12-0"></span>Functions for testing properties of numbers.

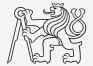

Test functions in MATHEMATICA usually end with  $\circ$  (query, question) command/function. And return True or False.

- $\blacktriangleright$  [IntegerQ](https://reference.wolfram.com/language/ref/IntegerQ.html) whether the number is integer.
- $\triangleright$  Even $\lozenge$  whether the number is even.
- ▶ [PrimeQ](https://reference.wolfram.com/language/ref/PrimeQ.html) whether the number is prime.
- $\triangleright$  Vector<sub>Q</sub> whether the input is a simple list (without nested lists).
- $\triangleright$  Matrix $\circ$  whether the input is a matrix list of lists (of same length).
- Numeric $Q$  whether the input object is numeric.
- ▶ Examples:

```
IntegerQ /@ {1,2/3,Sqrt[3],-4}
MatrixQ /@ {5, {1,2},x^2, {{1,2},{3,4}}}
{False, False, False, True}
                            {True, False, False, True}
```
#### <span id="page-13-0"></span>Patterns

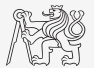

FUNDAMENTAL PRINCIPLE of Mathematica: Take any expression, and apply transformation rules until the result no longer changes.

- $\triangleright$  Pattern is representation of a group/class of expressions, e.g. f [ ] means f[anyExpression].  $E.q.$  [Cases\[](https://reference.wolfram.com/language/ref/Cases.html)5+x+f[x]+f[y^2], f[ ]]  $\rightarrow$  {f[x],f[y^2]}
- $\blacktriangleright$  Similar to *regular expressions*<sup>2</sup> for string matching.
- Examples of patterns:

any single expression,

- x any single expression to be named x,
	-
- \_\_ any *sequence* of one or more expressions,<br>x h sequence of expressions, all of whose hea sequence of expressions, all of whose heads are h,
- any sequence of zero or more expressions,<br>any sequence of zero or more expressions
	- any sequence of zero or more expressions named  $x$ ,
- x\_\_\_h sequence of zero or more expressions, all of whose heads are h,
- $f[n_$  f with any argument, named n,
- f[n\_,m\_] f with two arguments, named n and m,
- $x^n$  x to any power, with the power named n,

 $2$ [https://en.wikipedia.org/wiki/Regular\\_expression](https://en.wikipedia.org/wiki/Regular_expression)

[Patterns](#page-13-0)

#### Patterns

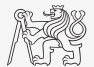

 $x^{\wedge}n$  any expression to any power,  $a + b$  a sum of two expressions, {a1\_,a2\_} a list of two expressions

▶ patterns for objects with specified Heads:

x h an expressions with head h, x\_Integer an expressions with head Integer, x\_Real an expressions with head real number, x\_Complex a complex number, x\_List a list, x\_Symbol a symbol

 $\triangleright$  To name a whole pattern, we use a colon, :, e.g. x: Integer, a:f[n ], p:x ^n.

 $\blacktriangleright$  Patterns can be used in commands, e.g. Cases chooses subexpressions that match the pattern.

```
v1={4,{1.3,1},{3,1,-1},{2,1},-3,{1.,-0.1}};
Cases[%, _Integer]
Cases[%%, _List]
Cases[%%%, {__Integer}]
                                         {4, -3}\{ \{1,3,1\}, \{3,1,-1\}, \{2, 1\}, \{1,,-0,1\} \}{1, 3, 1, -1}, {2, 1}A8B17CASLecture 12: Lists, Rules and Patterns. 13 / 25
```
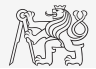

- ▶ Use the list  $v1={4, {1.3, 1}, {3, 1, -1}, {2, 1}, -3, {1, -0.1}}$ ; (from the previous slide). Use Cases with a level specification to get integers at the second level.
- $\triangleright$  Use the list v1 and command Cases to choose only 2-element lists in v1 such that first is a real number.

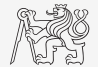

- ▶ Use the list  $v1={4, {1.3, 1}, {3, 1, -1}, {2, 1}, -3, {1, -0.1}}$ ; (from the previous slide). Use Cases with a level specification to get integers at the second level. **Cases[v1, \_Integer, {2}]**  $\rightarrow$  {1, 3, 1, -1, 2, 1}
- $\triangleright$  Use the list v1 and command Cases to choose only 2-element lists in v1 such that first is a real number. **Cases[v1, {\_Real, \_\_\_}]**  $\rightarrow$  {{1.3, 1}, {1., -0.1}}

# <span id="page-17-0"></span>Functions for testing structural properties of expressions.

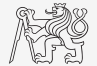

- $\triangleright$  **[Equal](http://reference.wolfram.com/language/ref/Equal.html)**, resp.  $==$  true if both sides are identical.
- ▶ **[OrderedQ\[](http://reference.wolfram.com/language/ref/OrderedQ.html)list]** checks whether the list is sorted.
- $\triangleright$  **[MemberQ\[](http://reference.wolfram.com/language/ref/MemberQ.html)list, form]** checks whether an element from a list matches the form.
- $\blacktriangleright$  **[FreeQ\[](http://reference.wolfram.com/language/ref/FreeQ.html)expr, form]** checks whether no subexpression matches the form.
- ▶ **[MatchQ\[](http://reference.wolfram.com/language/ref/MatchQ.html)expr,form]** true if the pattern form matches expr.
- $\triangleright$  **[ValueQ\[](http://reference.wolfram.com/language/ref/ValueQ.html)expr**] whether a value has been defined for expr.
- $\triangleright$  **[AtomQ\[](http://reference.wolfram.com/language/ref/AtomQ.html)expr]** true if the expr is an atomic expression (cannot be divided into subexpression).
- ▶ Examples:

```
OrderedQ[{1,x^3,x^4}]
\frac{1}{2} expr = \sin\left[\frac{x^3}{3}\right] + \sin\left[\frac{y}{3}\right] MemberQ\left[\frac{1}{2}\right]{FreeQ[expr, _^3], FreeQ[expr, _^4]}
                                                                         True
                                                                         True
                                                                         {False, True}
```
#### [Rules](#page-18-0)

#### <span id="page-18-0"></span>Rules

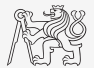

- ▶ Rules represent a substitution. The first part can be a general pattern. The second part usually does not contain a pattern. E.q.  $\mathbf{rule} = \mathbf{x} \rightarrow \mathbf{x}^* \mathbf{2}$  ([Rule](https://reference.wolfram.com/language/ref/Rule.html)),  $\mathbf{rule} = \mathbf{x} \rightarrow \mathbf{x}^* \mathbf{2}$ ([RuleDelayed](https://reference.wolfram.com/language/ref/RuleDelayed.html)).
- $\blacktriangleright$  Apply rules by [Replace](https://reference.wolfram.com/language/ref/Replace.html), [ReplaceAll](https://reference.wolfram.com/language/ref/ReplaceAll.html)  $($  /. postfix form) or [ReplaceRepeated](https://reference.wolfram.com/language/ref/ReplaceRepeated.html)  $/$  /. postfix form) command. E.g.

```
3 + x + x^2 + x^3 + y + y^2 + y^3;Replace[%, rule1, {1}]
ReplaceAll[%%, rule1]
Replace[%%%, rule2]
Replace[%%%%, rule2, {1}]
```
3+ 2x^2+ x^3+ y+ y^2+ y^3 3+ x^2+ x^4+ x^6+ y+ y^2+ y^3  $(3+ x+ x^2+ x^3+ y+ y^2+ y^3)$ 9+ x^2+ x^4+ x^6+ y^2+ y^4+ y^6

#### <span id="page-19-0"></span>Rule vs. RuleDelayed, Set vs. SetDelayed

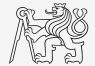

▶ Note the difference in the assignments:

```
f1=Random[]; (*Set[fl,Random[]]*)f2:=Random[]; (*SetDelayed[f2,Random[]]*)
{f1,f1,f2,f2} {0.970279, 0.970279, 0.931431, 0.0333621}
```
▶ . . . and in the rules (rule – [Rule](https://reference.wolfram.com/language/ref/Rule.html), rule2 – [RuleDelayed](https://reference.wolfram.com/language/ref/RuleDelayed.html)):

```
Clear[p]; a = 5; rule = a ^3 -> a;
Table[p^i, {i, 4}] /. rule
\text{Clear}[p, a]; \text{ rule2} = a \cdot 3 \text{ :} a;Table[p^i, {i, 4}] /. rule2
{rule, rule2}
                                                         {p, p^2, 5, p^4}{p, p^2, p, p^4}{a \r3} \rightarrow 5, a ^{3} :> a}
```
▶ SetDelayed and RuleDelayed evaluate when called/used, whereas ordinary Set and Rule evaluate when defined.

#### Rules, excercise

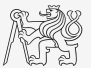

 $\triangleright$  Use [Replace](https://reference.wolfram.com/language/ref/Replace.html) with a level specification to do a transformation in the list list. Take 2-element lists/vectors and replace them with their norm ([Norm](https://reference.wolfram.com/language/ref/Norm.html)). E.g. for  $\text{list1}={1, 2}, {3, 4}, {5, 6, 7}$  you should get  $\{\sqrt{5}, 5, {5, 6, 7}\}$ .

#### Rules, excercise

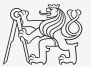

 $\triangleright$  Use [Replace](https://reference.wolfram.com/language/ref/Replace.html) with a level specification to do a transformation in the list list. Take 2-element lists/vectors and replace them with their norm ([Norm](https://reference.wolfram.com/language/ref/Norm.html)). E.g. for  $\text{list1}={1, 2}, {3, 4}, {5, 6, 7}$  you should get  $\{\sqrt{5}, 5, {5, 6, 7}\}$ . **list1 Replace[%, p:{\_, \_} :> Norm@p, {1}] Replace[%%, {a\_, b\_} :> Norm[{a, b}], {1}] Replace[%%%, {a\_, b\_} :> Sqrt[a^2 + b^2], {1}]**

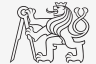

<span id="page-22-0"></span>We can put a [constraint on a pattern,](https://reference.wolfram.com/language/tutorial/Patterns.html#1615) so that it matches only if the condition is applied.

```
\blacktriangleright one way by ?boolFunction, e.g.
```

```
Clear[ff, x]; ff[x ?EvenQ]:=x/2;  ff/@{1,2} → {ff[1], 1}
note that the following will not work
```

```
Clear[ff,x]; ff[x ?EvenQ[x]]:=x/2; <b>ff/@{1,2} \rightarrow {ff[1], ff[2]}
```

```
\blacktriangleright another way by /; resultOfABoolFuncion, e.g.
```

```
Clear[gg, x]; gq[x]/;EvenQ[x]]:=x/2; gq/(0.613, 4) \rightarrow {qq(3)}, 2}
```

```
note that the following will not work
```

```
Clear[gg, x]; gg[x /;EvenQ]:=x/2; <b>gg/@{3,4} \rightarrow {gg[3], gg[4]}
```
 $\blacktriangleright$  By the second way, we can also constrain rules and definitions, e.g.

```
rule=Times[a_,b_]:>a Sin[b]/;NumericQ[a];
x+2z^3 + x z/.rule
Clear[f2, f3]; f2[x_/;x^2>5]:=x^3; f3[x_]:=x^3/;x^2>5;
{f2[2],f2[3],f3[2],f3[3]}
                                                             x + x z + 2 \sin[z^2]{f2[2], 27, f3[2], 27}
```
- ▶ Consider vector **vec=Table[RandomInteger[{-3,3}],10];**. Define and apply a rule that takes any negative number in vec and transforms it to its square, *i.e.* if  $x < 0$  return  $x^2$ otherwise do nothing. **rule=**
- Consider a list of vectors

#### **lst={Range[4],RandomInteger[{0,4},3],Table[0,5], {1,3}};**

Define and apply a rule2 that takes a list of numbers, and if the number of elements in the list is more than 3 transforms the list by taking just the first three elements from it. **rule2=**

**Replace[lst,rule2,1]**

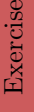

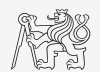

- ▶ Consider vector **vec=Table[RandomInteger[{-3,3}],10];**. Define and apply a rule that takes any negative number in vec and transforms it to its square, *i.e.* if  $x < 0$  return  $x^2$ otherwise do nothing. **rule=x\_/;x<0:>x^2; vec/.rule**
- $\blacktriangleright$  Consider a list of vectors

#### **lst={Range[4],RandomInteger[{0,4},3],Table[0,5], {1,3}};**

Define and apply a rule2 that takes a list of numbers, and if the number of elements in the list is more than 3 transforms the list by taking just the first three elements from it. **rule2=**

**Replace[lst,rule2,1]**

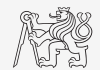

- ▶ Consider vector **vec=Table[RandomInteger[{-3,3}],10];**. Define and apply a rule that takes any negative number in vec and transforms it to its square, *i.e.* if  $x < 0$  return  $x^2$ otherwise do nothing. **rule=x\_/;x<0:>x^2; vec/.rule**
- $\blacktriangleright$  Consider a list of vectors

#### **lst={Range[4],RandomInteger[{0,4},3],Table[0,5], {1,3}};**

Define and apply a rule2 that takes a list of numbers, and if the number of elements in the list is more than 3 transforms the list by taking just the first three elements from it. **rule2=x\_List/;Length[x]>3:>Take[x,3]; Replace[lst,rule2,1]**

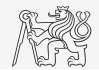

### <span id="page-26-0"></span>Cases, Count, Position, Select

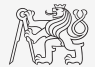

- $\triangleright$  **Cases [expr, form]** gives a list of the elements that match the pattern,
- ▶ **[Cases\[](http://reference.wolfram.com/language/ref/Cases.html)expr,pattern->rhs]** gives a list of the values or rhs corresponding to the elements that match the pattern.
- ▶ **[Count\[](http://reference.wolfram.com/language/ref/Count.html)expr,pattern]** gives the number of elements in expr that match the pattern.
- ▶ **[Position\[](http://reference.wolfram.com/language/ref/Position.html)expr,pattern]** give a list of postions at which objects matching pattern appear in expr.
- $\triangleright$  **Select** [list, crit] returns all elements for which crit[ $e_i$ ] evaluates as True.
- ▶ Examples:

```
Cases[{{1,2},{2},{3,4,1},{5,4},{3,3}}, {_,_}]
Count[5x^5+3 y^5,5,Infinity]
Position[\{1 + x^2, 5, x^4, a + (1 + x^2)^2, x^2, 2\}Select[Range[10],IntegerQ[Sqrt[#]]&]
                                                          \{\{1,2\},\{5,4\},\{3,3\}\}\3
                                                        {1, 2}, {3}{1,4,9}
```
### Cases, Count, Position, Select

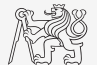

 $\blacktriangleright$  Consider matrix mat,

```
nMax=5;
```
**mat = RandomInteger[{0, 10}, {nMax, 2}]** Choose elements from the matrix mat such that first element − second element < 3. Do it twice, once with Cases and then with Select.

### Cases, Count, Position, Select

 $\blacktriangleright$  Consider matrix mat,

```
nMax=5;
```

```
mat = RandomInteger[{0, 10}, {nMax, 2}]
Choose elements from the matrix mat such that first element - second element < 3. Do
it twice, once with Cases and then with Select.
```

```
Cases[mat, {n1_, n2_} /; n1 - n2 < 3]
Select[mat, Part[#, 1] - Part[#, 2] < 3 &]
```
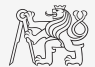

Example. A discrete model of the heat flow

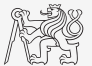

► Continous time heat equation<sup>3</sup> (in 2D):  $\frac{\partial u(x,y,t)}{\partial t} = \alpha \left( \frac{\partial^2 u(x,y,t)}{\partial x^2} + \frac{\partial^2 u(x,y,t)}{\partial y^2} \right)$  $rac{u(x,y,t)}{\partial y^2}$ . Discrete equivalent:  $\frac{u_{i,j,t+\Delta t}-u_{i,j,t}}{\Delta t} = \frac{\alpha}{h^2} (u_{i+1,j,t} + u_{i-1,j,t} + u_{i,j+1,t} + u_{i,j-1,t} - 4u_{i,j,t})$ **nPtsX = 70; nPtsY = 50; pos = {{273 + 65,{20,35},{12,25}}, {273 + 100,{40,55},{20,35}}}; tempFun[i\_,j\_]:=Piecewise@(pos /. {c\_ /; NumberQ[c], i1\_, i2\_} :> {c, IntervalMemberQ[Interval@i1, j] && IntervalMemberQ[Interval@i2, i]}); array=Table[tempFun[i, j],{i,nPtsY},{j,nPtsX}]; oneIter[arr\_, al\_:0.25]:=Module[{nR=Length@arr,nC=Length@First@arr,auxArr}, auxArr = arr + al ((arr[[2;;nR, ;;]]~Join~{Table[0,nC]}) + ({Table[0,nC]} ~Join~arr[[1;;nR-1, ;;]]) + Join[arr[[;;, 2;;nC]], Table[{0}, nR], 2] + Join[Table[{0},nR], arr[[;;, 1;;nC-1]], 2] - 4arr); auxArr]; states = NestList[oneIter, array, 250]; Animate[MatrixPlot[states[[i]], Mesh->All, ColorFunction->(ColorData["TemperatureMap"][#1/373]&),**

**ColorFunctionScaling->False],{i,Range[Length@states]}]**

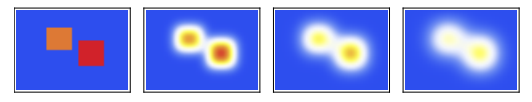

 $3$ https://en.wikipedia.org/wiki/Heat equation

[A8B17CAS](https://cw.fel.cvut.cz/wiki/courses/a8b17cas/start) 23 / 25

# Questions?

[A8B17CAS](https://cw.fel.cvut.cz/wiki/courses/a8b17cas/start) [lukacjo1@fel.cvut.cz](mailto:lukacjo1@fel.cvut.cz)

December 12 Winter semester 2023/24

[A8B17CAS](https://cw.fel.cvut.cz/wiki/courses/a8b17cas/start) 24 / 25

This document has been created as a part of A8B17CAS course.

Apart from educational purposes at CTU in Prague, this document may be reproduced, stored, or transmitted only with the prior permission of the authors.

# <span id="page-31-0"></span>Voluntary homework

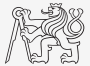

- $\blacktriangleright$  Implement Euclidean algorithm for computing greatest common divisor<sup>5</sup> using a rule/rules. Use [ReplaceRepeated](https://reference.wolfram.com/language/ref/ReplaceRepeated.html)  $\left(\frac{7}{1}\right)$ . Assume input to be a two-element list, e.g. {20,15}.
- $\blacktriangleright$  Define piece-wise function  $f(x)$ , A) using conditioned patterns, B) using command [Piecewise](https://reference.wolfram.com/language/ref/Piecewise.html). Plot the function.

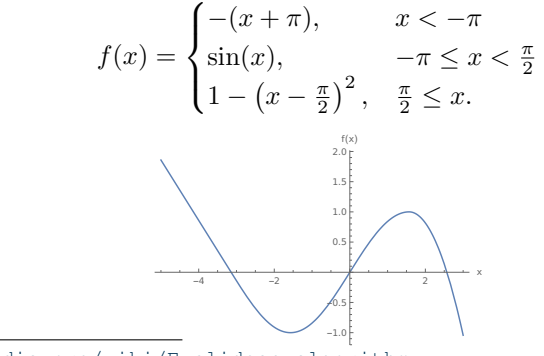

5[https://en.wikipedia.org/wiki/Euclidean\\_algorithm](https://en.wikipedia.org/wiki/Euclidean_algorithm)<br>ASBI7CAS Lecture 12: Lists [Lecture 12: Lists, Rules and Patterns.](#page-0-0) 25 / 25